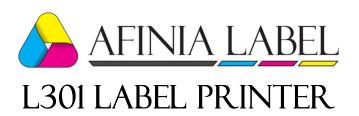

# **Quick Setup and Installation Guide**

For more detailed information, please refer to the **User Guide** installed on your PC.

## **Unpack:**

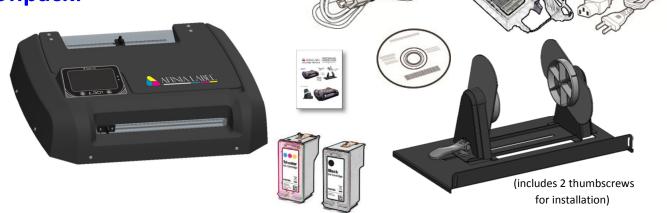

### 1 Remove Tape

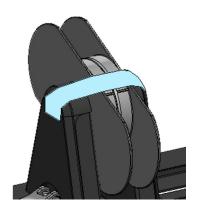

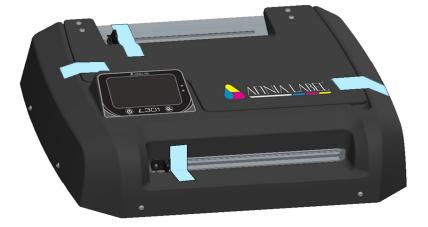

#### **2** Connect Power

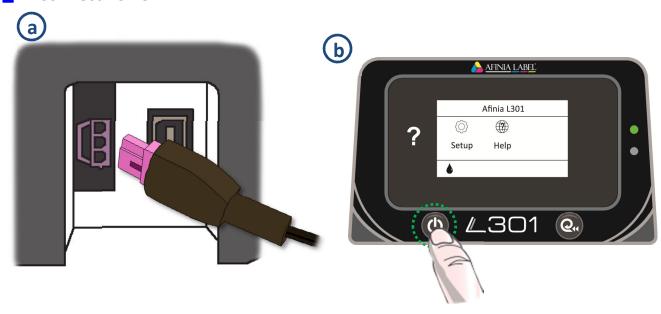

#### 3 Install Ink Cartridges

- a Open Ink Cartridge Access Door
- **b** Remove plastic tape from cartridges using pull tab
- **C** Lift cartridge latches
- d Carefully insert ink cartridges

  Must be Afinia ink cartridges!
- e Lower cartridge latches until they click
- f Close Ink Cartridge Access Door

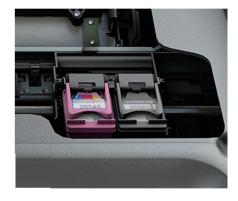

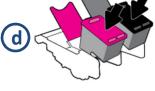

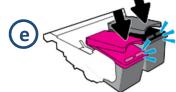

#### 4 Install Printer

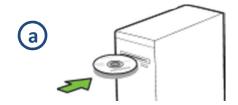

(b) Run Setup.exe

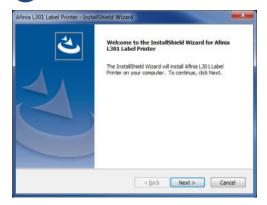

Click Install (will see this 3 times)

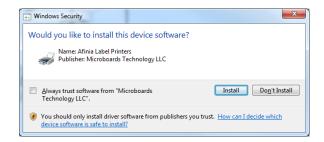

**d** Connect printer to PC

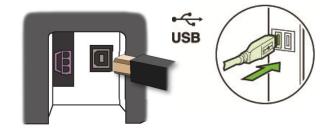

- 5 Install Unwinder and Load Media
  - a Connect Unwinder to Printer

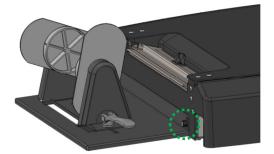

2 thumbscrews included for installation (1 shown)

**b** Lift unwinder lever on adjustable holder to unlock

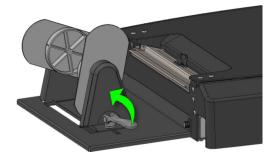

C Place roll on fixed holder, slide adjustable holder onto core, lock lever down

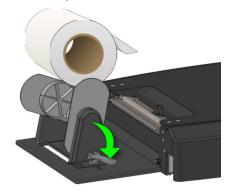

d Insert stock into input slot

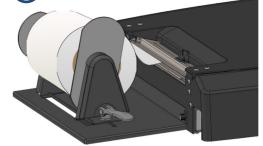

Push stock in until auto-feed begins, then adjust Paper Guide

#### **Control Panel LEDs**

The LEDs on the control panel indicate a number of printer states:

| Green LED   | Red LED    | Display                     |                                                                                                    |
|-------------|------------|-----------------------------|----------------------------------------------------------------------------------------------------|
| Off         | Off        | Off                         | <ol> <li>Power cable not plugged in</li> <li>Plugged in, but power button<br/>not pressed</li> </ol>                                                                     |
| Slow Blink  | Fast Blink | Off                         | Power cable was just plugged in                                                                                                    |
| Always On   | Fast Blink | On                          | Printer powering up                                                                                                    |
| Slow Blink  | Off        | On                          | Printer on, no stock loaded                                                                                                    |
| Always On   | Off        | On                          | Printer on, stock loaded (ready)                                                                                                    |
| On or Blink | Always On  | On                          | Cutter not in Home position (fully left or right)  Printer is paused in this state                                                                                       |
| On          | Blink      | "Printing",<br>"Cancelling" | Incorrect Media type; cut required. Perform cut and move cutter to home position. After cut, media will unload. Load correct media and touch OK to print or touch Cancel |
| Slow Blink  | Blink      | "Out of<br>Paper"           | Cut required. Perform cut and move cutter to home position. After cut, media will unload. Load media and touch OK to print or touch Cancel                               |

For technical questions or support issues, contact Afinia Label Technical Support:

PH: 952-279-2643

support@afinia.com

www.afinialabel.com/support

Please have the Serial Number of your Afinia Label L301 Label Printer available when contacting Technical Support.